1、 使用谷歌或火狐浏览器,打开学习平台(http://yxw.bjchyedu.cn);

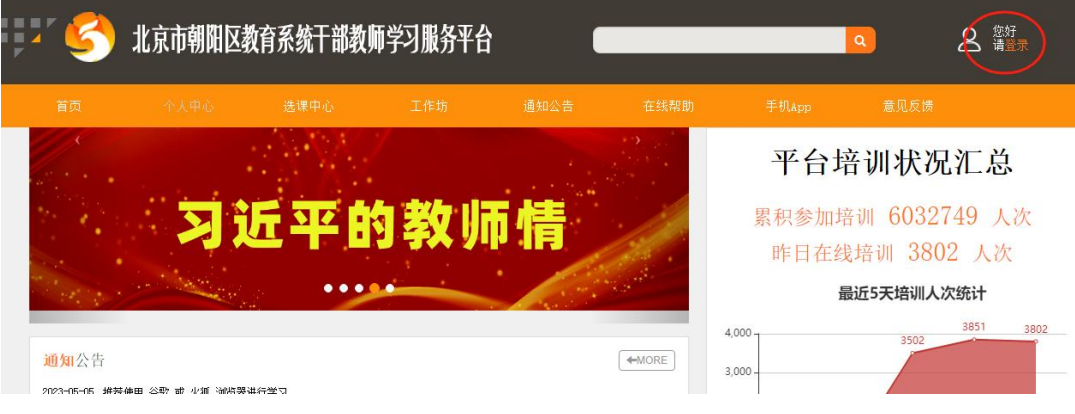

2、 点击页面右上角"登录",输入教育 ID、密码和验证码,登录平台。

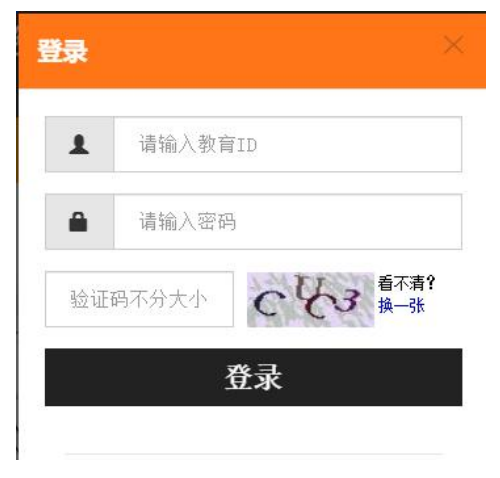

3、 点击"个人中心-个人申报-朝阳杯报名",进入报名考试页面;

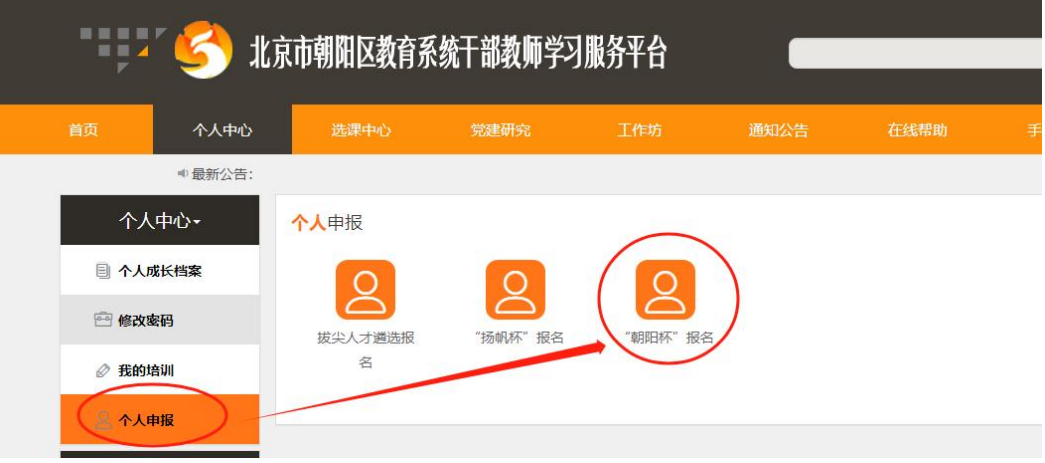

### 4、 确认并选择学校所在的教育集团或学区,点击"报名考试";

"朝阳杯"报名考试

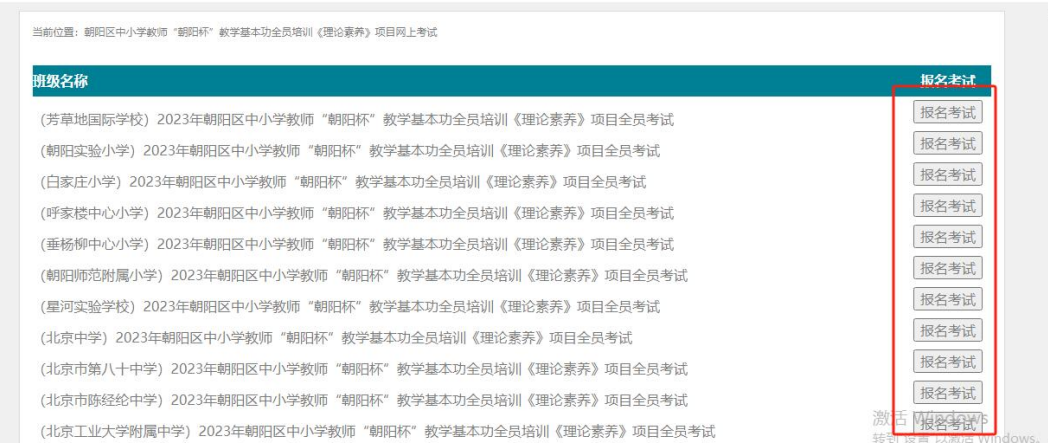

5、 仔细阅读提示信息,确认选择无误后,点击"确定";

### 58.132.9.45 显示

1. (朝阳实验小学) 2023年朝阳区中小学教师"朝阳杯"教学基本功全员培 训《理论素养》项目全员考试,请确认您学校所在学区或者教育集团与您 所报名一致, 报名后将无法更改报名信息, 请您谨慎操作! 2.此次考试于2023年12月10日12点开始, 2023年12月20日23:59:59结 束。在此期间您都可以答题,建议您错开平台使用高峰答题。如果您访 问平台很缓慢,说明此时为使用高峰,建议您避开此时段。如果答题过程 中遇到问题, 请联系技术支持, 电话: 18613395022 3.单次考试时间为60分钟, 共需完成100道题目 (其中单选题60道、多选 题20道、对错题20道),允许考试5次,记录最高分。

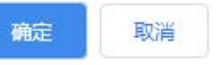

### 6、进入答题页面,选择显示方式"逐题显示"或"全部显示",点击"开始自测";

"朝阳杯"报名考试

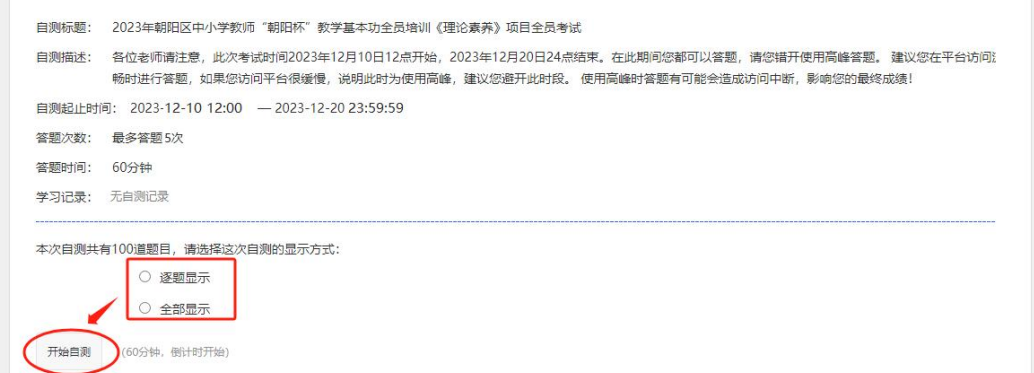

 $\times$ 

# 7、选择正确答案,点击"下一题"。

"朝阳杯"报名考试

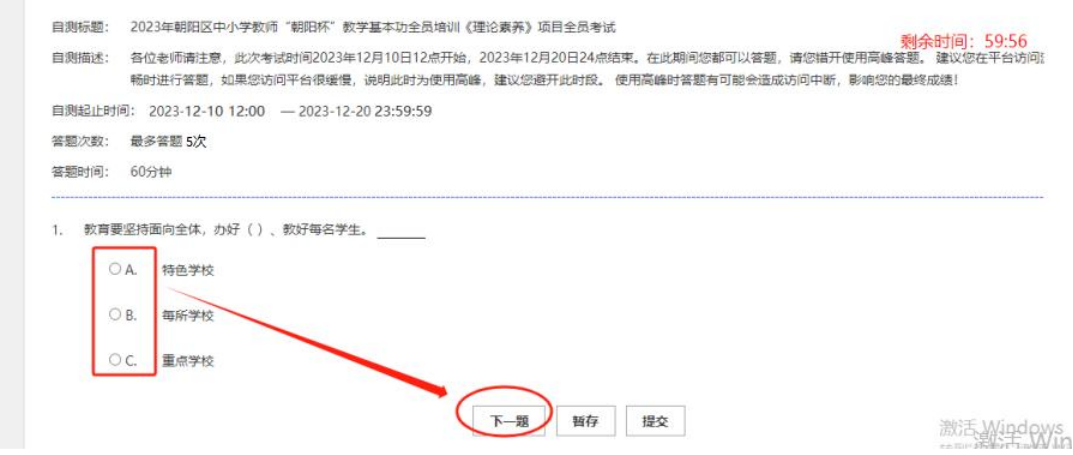

选项前是圆点的是单选题,选项前是方框的是多选题。

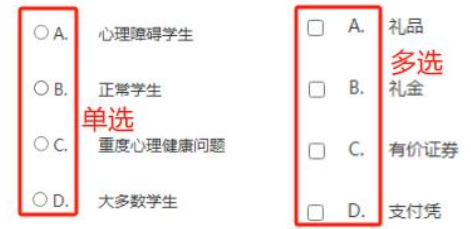

## 8、请在指定时间内完成答题,并"提交";

"朝阳杯"报名考试

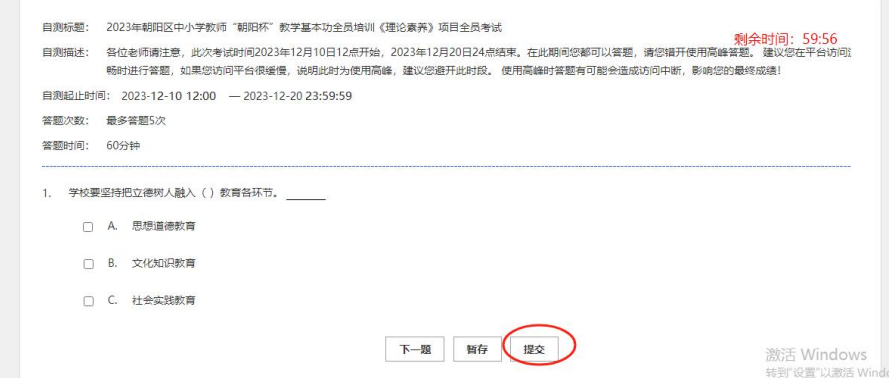

## 9、在弹出的提示信息中点击"确定";

"朝阳杯"报名考试

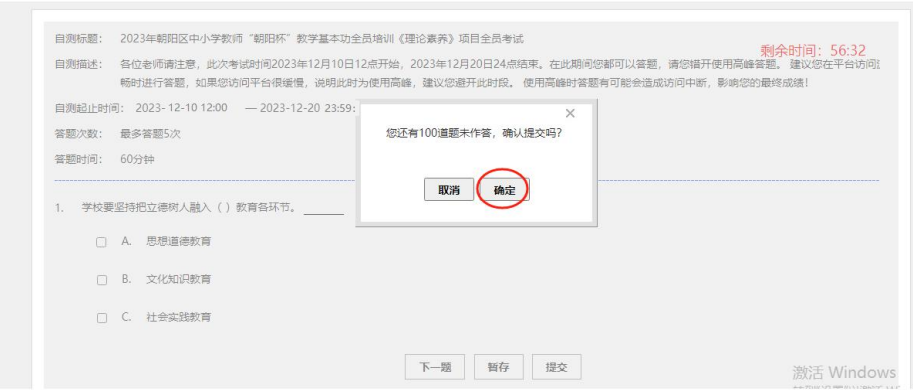

10、 页面显示分数后,视为答题结束;

"朝阳杯"报名考试

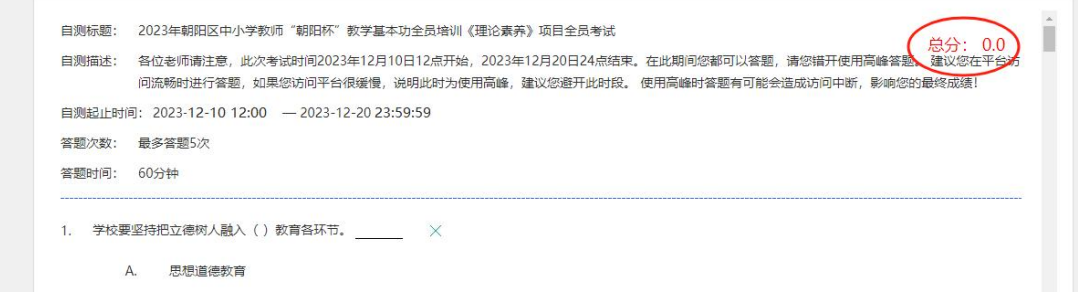

11、查询成绩或再次答题,点击"个人中心--个人申报--朝阳杯报名"

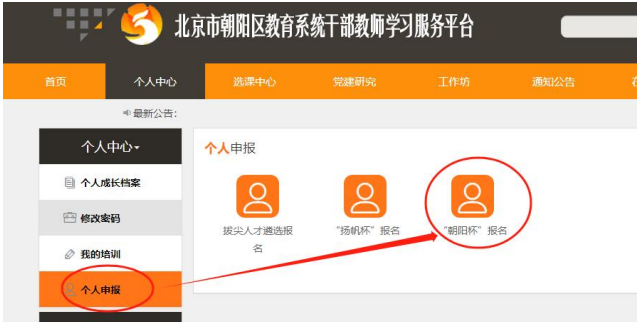

点击"查看自测记录",可以查看到自测详情。点击"开始自测",可以再次答题。

"朝阳杯"报名考试

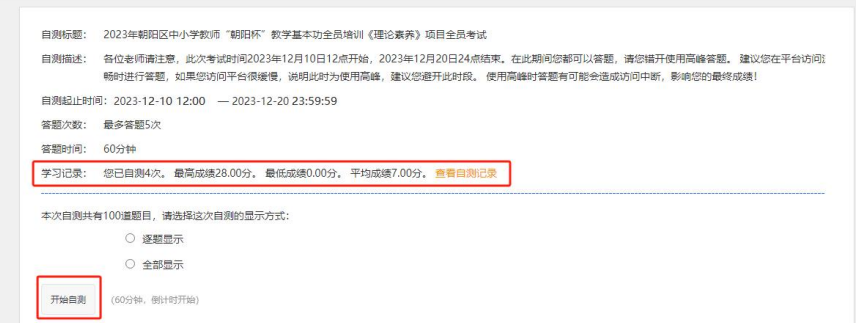